## **Managing ArcGIS Server 10.1 with Python**

Spring NEARC - UMass Amherst May 14, 2013

> Sean Sweeney City of Cambridge @hiker4k

### **What I want to do**

- 1. Stop all services then restart only those that were previously started.
- 2. Stop a select list of services then restart them.

### **Stop all services then restart only those that were previously started.**

Stopping and starting through Manager is cumbersome for lots of services.

Sometimes we have services that are stopped for a reason, especially on our development server. Keeping track of these while stopping and starting through Manager is a pain.

#### **Stop a select list of services then restart them.**

We have five SDE databases. If we are doing maintenance on only one then we only need to stop services that reference that one.

### **The "old" way of doing things**

```
AGSSOM rover -list
   Service Status:
   MapServer 'AddressDashboard': Stopped
   MapServer 'GISEmbeddedLayers': Started
AGSSOM rover -stop GISEmbeddedLayers
AGSSOM rover -start GISEmbeddedLayers
AGSSOM rover -stop '*all*'
```
<http://arcscripts.esri.com/details.asp?dbid=16293>

In 10.0 we used the AGSSOM ArcScript code and a patchwork of manual and scripted steps.

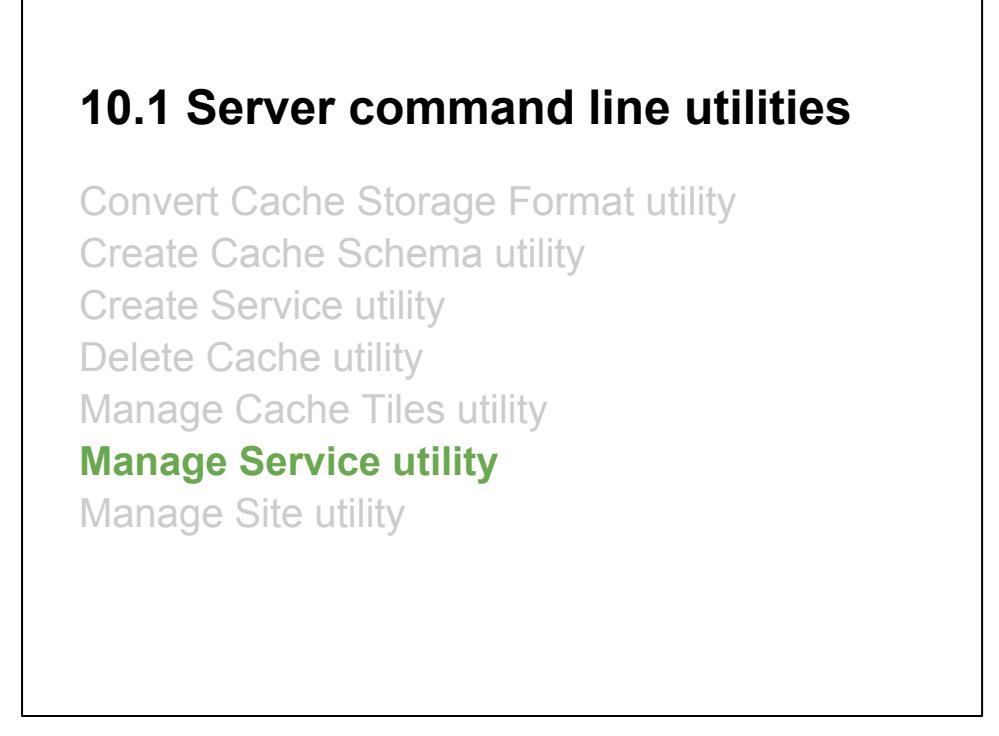

<http://resources.arcgis.com/en/help/main/10.1/index.html#//015400000626000000>

In 10.1 ESRI has provided a set of Python scripts that tap into the REST Management API..

The Manage Service utility (manageservice.py) provides most of the functionality of the AGSSOM tools.

### **Manage Service**

```
manageservice -s http://myserver:6080 -t -l -u xx -p xx
   AddressDashboard.MapServer | STOPPED
   GISEmbeddedLayers.MapServer | STARTED
manageservice -s http://myserver:6080 -t -o stop ^
   -n GISEmbeddedLayers -u xx -p xx
manageservice -s http://myserver:6080 -t -o start ^
   -n GISEmbeddedLayers -u xx -p xx
manageservice -s http://myserver:6080 -t -o stop ^
  -n '*all*' -u xx -p xx
```
[http://resources.arcgis.com/en/help/main/10.1/index.](http://resources.arcgis.com/en/help/main/10.1/index.html#/Manage_Service_utility/015400000625000000/) [html#/Manage\\_Service\\_utility/015400000625000000/](http://resources.arcgis.com/en/help/main/10.1/index.html#/Manage_Service_utility/015400000625000000/)

This covers many of our use cases, but it would still require some custom shell scripts to do exactly what we want.

Most notably it doesn't have the "stop all" option.

These are Python scripts (using the Server ArcPy library) and can be mined for code.

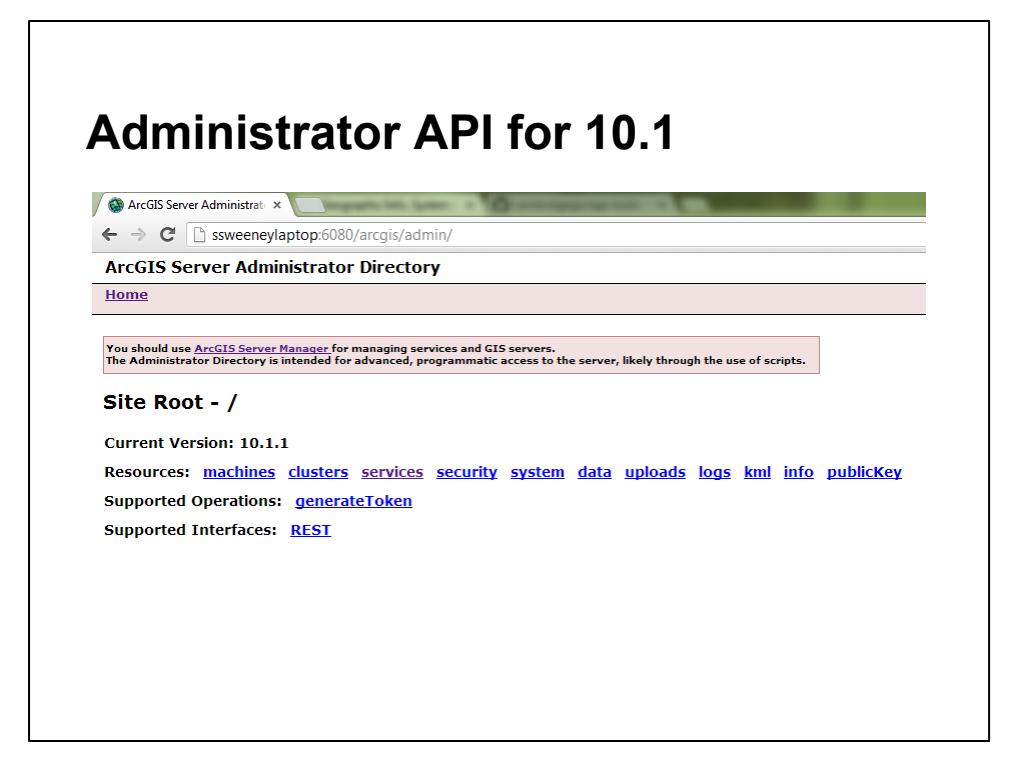

<http://resources.arcgis.com/en/help/server-admin-api/>

The new ArcGIS Server Administrator API for 10.1 is a REST API that lets you do your server management through HTTP.

One way to do this is through a browser, but a more powerful method is through a language like Python. You could also use C#, PowerShell, or any other language that supports HTTP.

When accessing the API through a browser you get the default Administrator Directory, which is an HTML interface to the API.

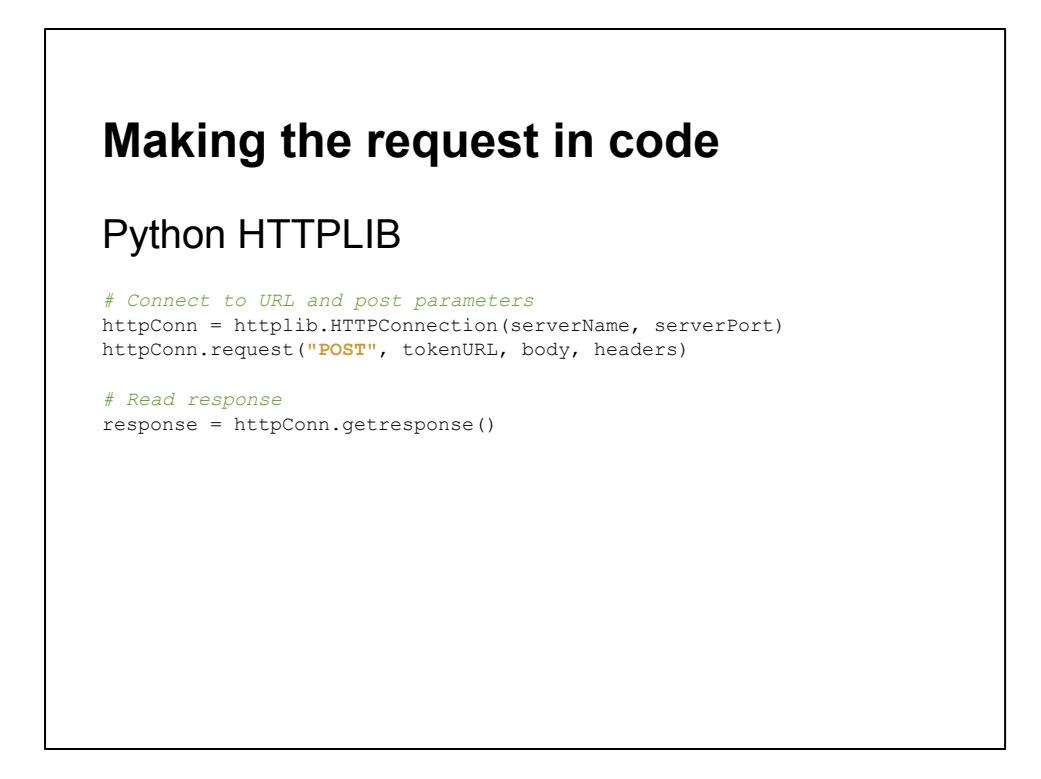

The Python library httplib can be used to make http requests and receive responses from the remote server. These responses can then be further processed in the code.

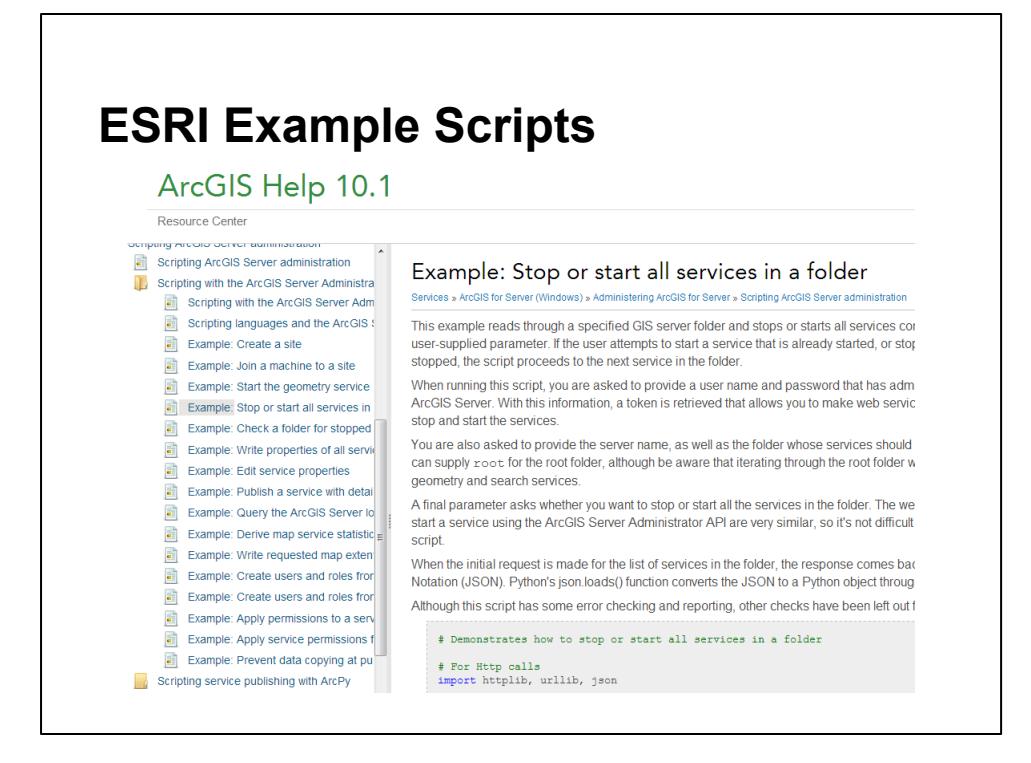

ESRI has many example scripts in the Resource Center. These can be used as-is or mined for code/technique.

Relevant Examples:

- [Stop or start all services in a folder](http://resources.arcgis.com/en/help/main/10.1/index.html#/Example_Stop_or_start_all_services_in_a_folder/0154000005qv000000/)
- [Check a folder for stopped services](http://resources.arcgis.com/en/help/main/10.1/index.html#/Example_Check_a_folder_for_stopped_services/0154000005tr000000/)

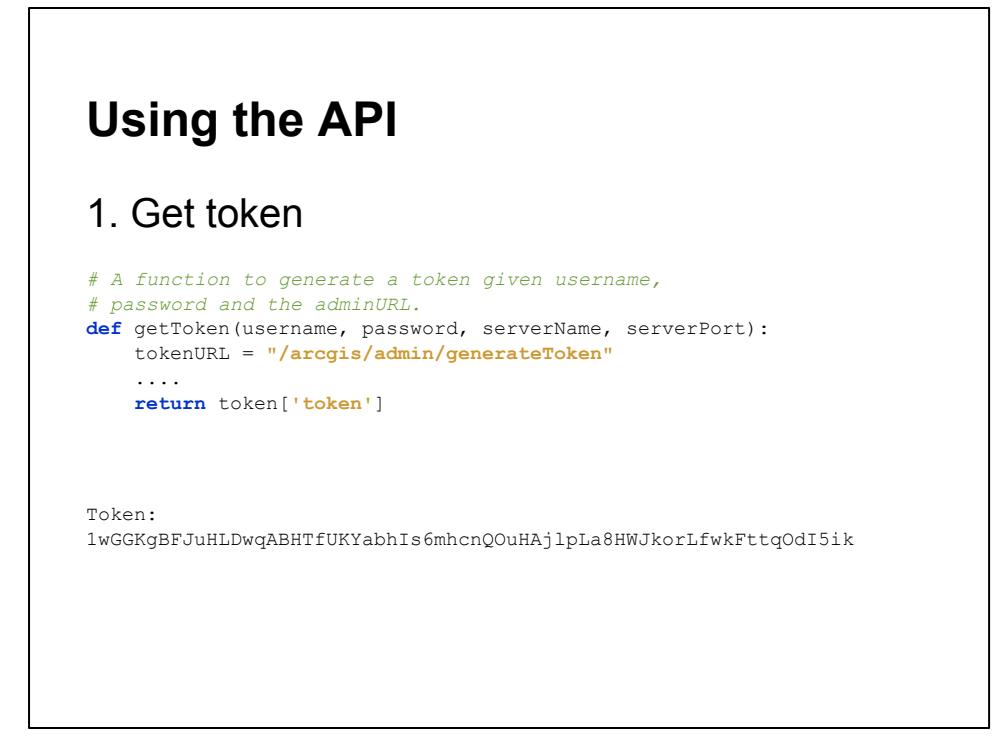

This is the equivalent to logging on in the web interface.

[ESRI has provided a function](http://resources.arcgis.com/en/help/main/10.1/index.html#/Scripting_with_the_ArcGIS_Server_Administrator_API/0154000005r1000000/) in the documentation to do this, which I copied into my library (agsextras.py).

### From the documentation:

The token does not last forever; it is designed to time out so that it cannot be stolen and used indefinitely by a malicious user. You have to request a new token each time you run your script (but not each time you make a request).

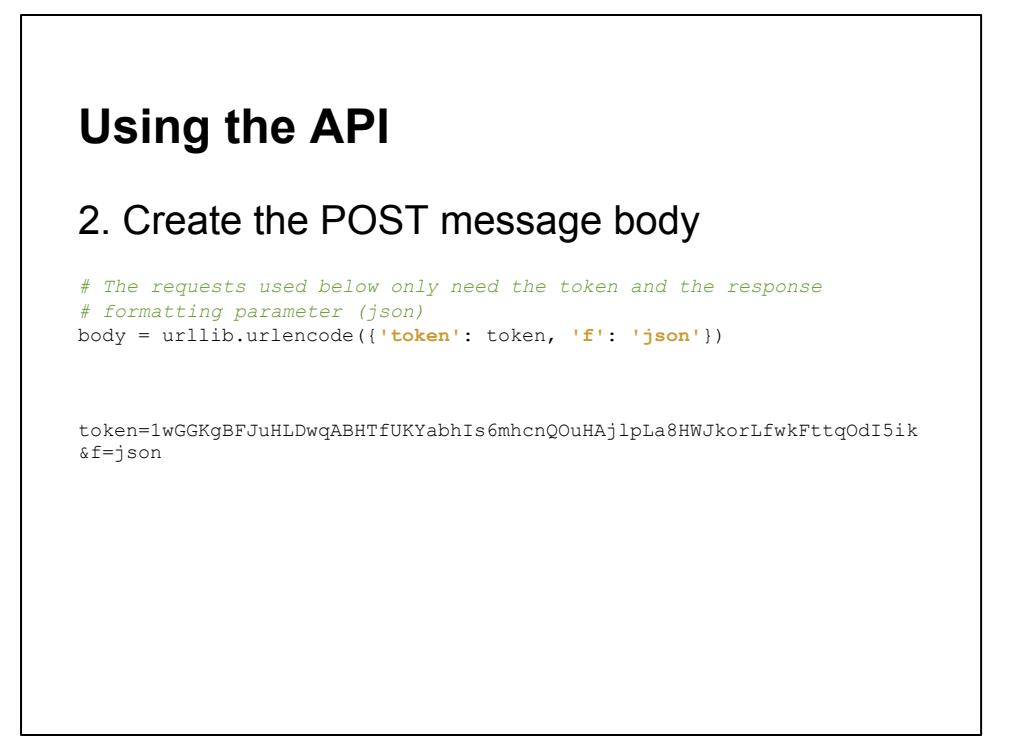

The message body for the POST request is quite simple for these requests. You only need to provide the token and specify the output format. Here we use JSON as the output format (f) so the results can be easily processed by the script. The default is HTML for the Administrator Directory.

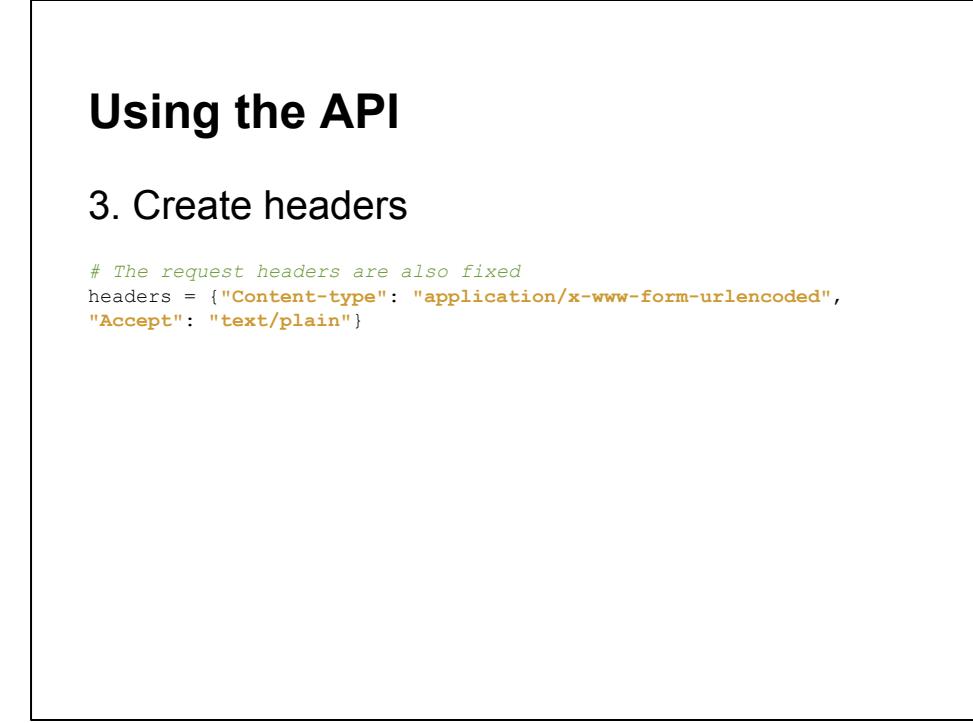

The headers for this request are also quite simple. We are treating the request like a URL encoded form request.

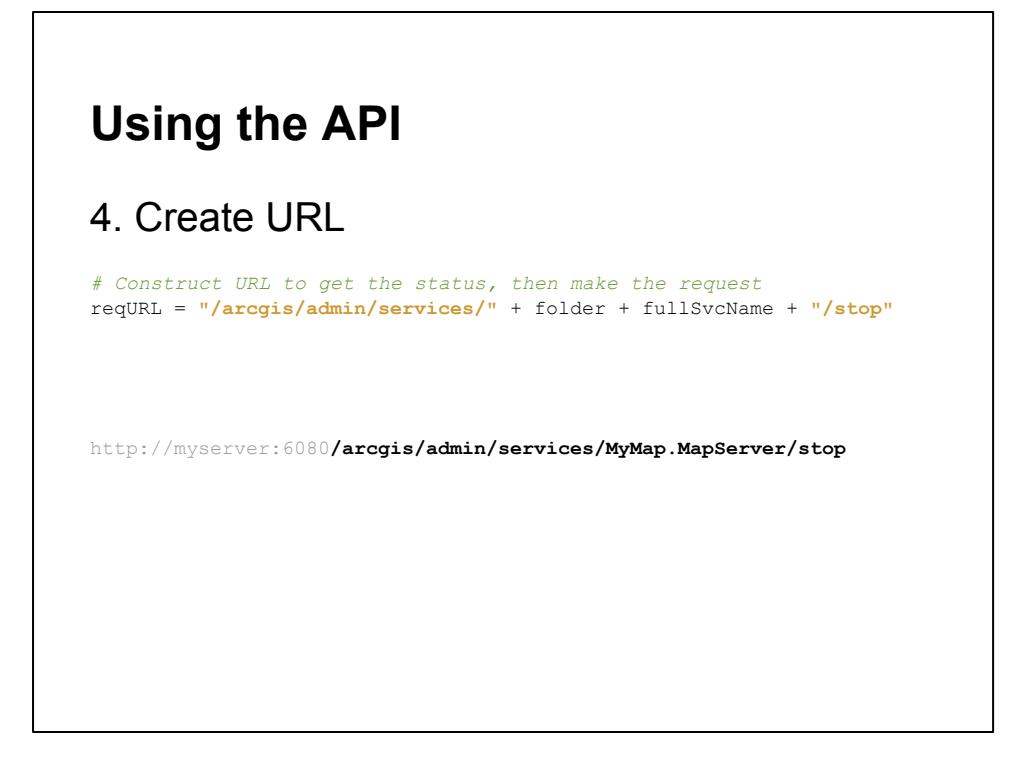

The URL (minus the server and port number) points directly to the operation we want to perform on our resource.

REST APIs consist of resources and operations to perform on resources. In this case the resource is *MyMap.MapServer* and the operation is *Stop*.

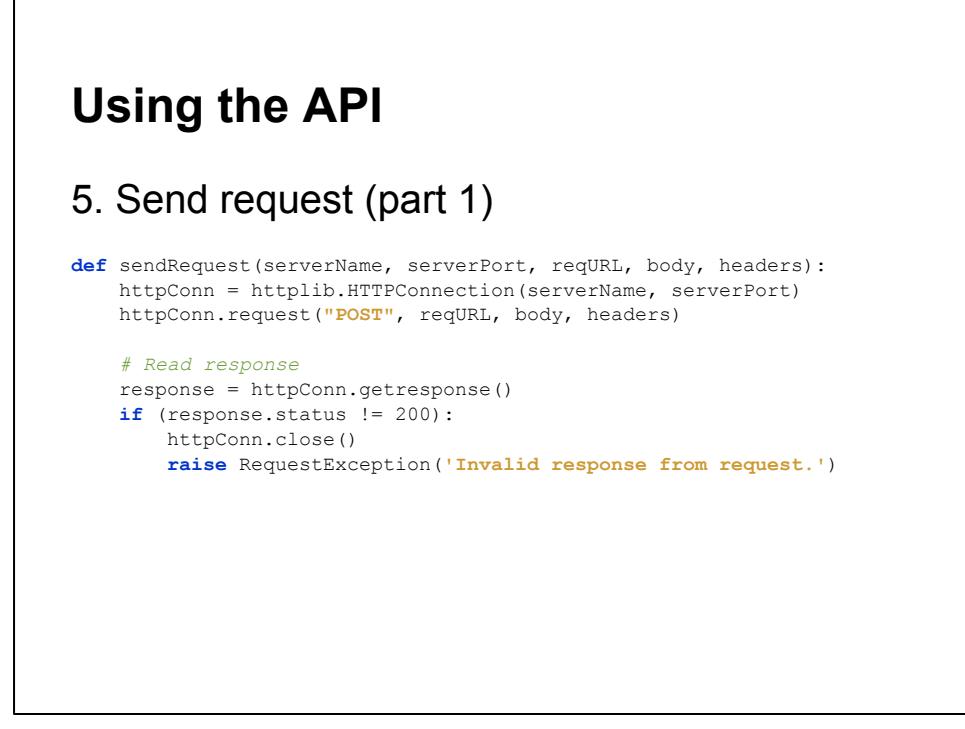

To send the request, create a new instance of the *HTTPConnection* object for the server and port provided, then use this object to post the request using the parameters gathered previously.

The HTTP response from the server can be checked for errors using the *getresponse()* method.

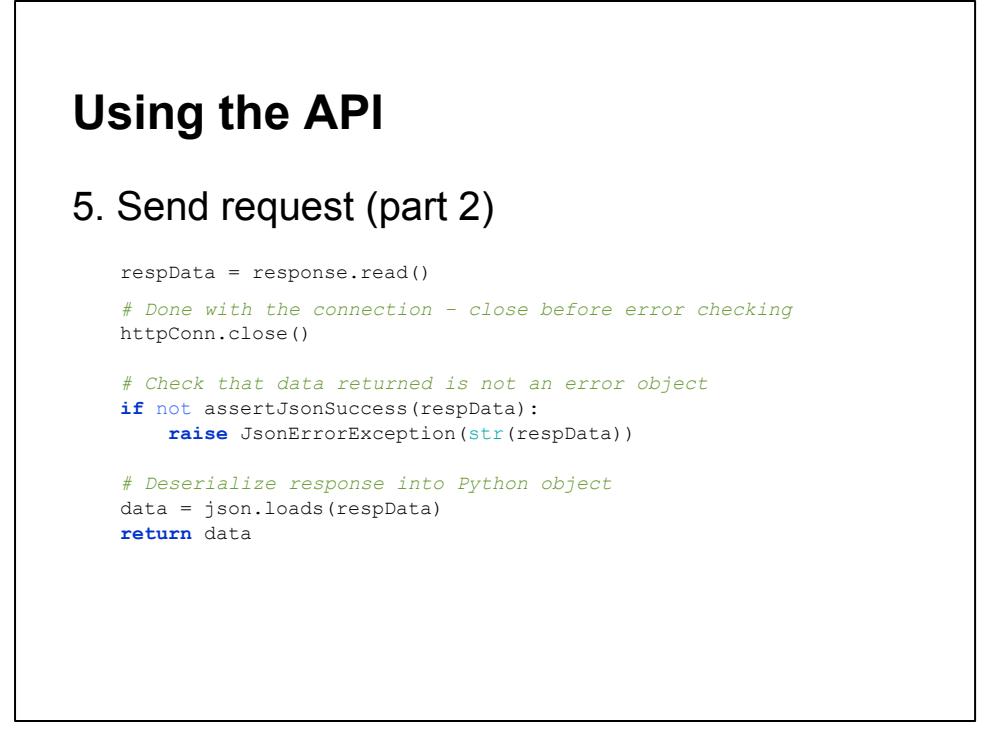

If there are no HTTP errors, close the connection and parse the JSON response for errors. The *assertJsonSuccess()* function is copied from the ESRI samples.

If there are no JSON errors, parse the response data into a Python object for further processing.

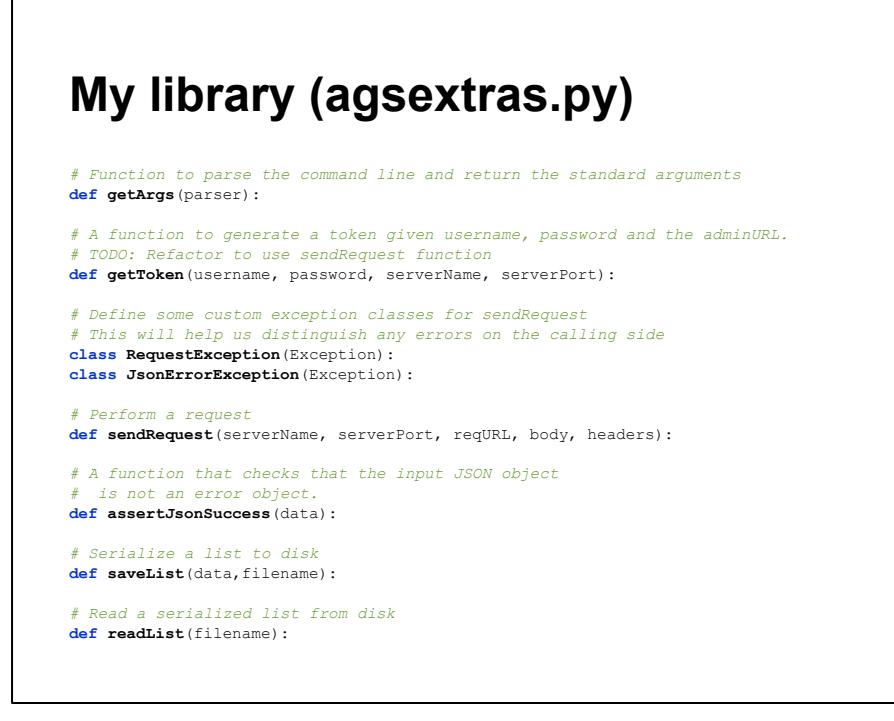

I created my own library of functions and classes for use in these scripts called *agsextras.py*. Some of these were lifted from the ESRI sample scripts (*getToken()*, *assertJsonSuccess()*) and the others were created to simplify and consolidate my scripts.

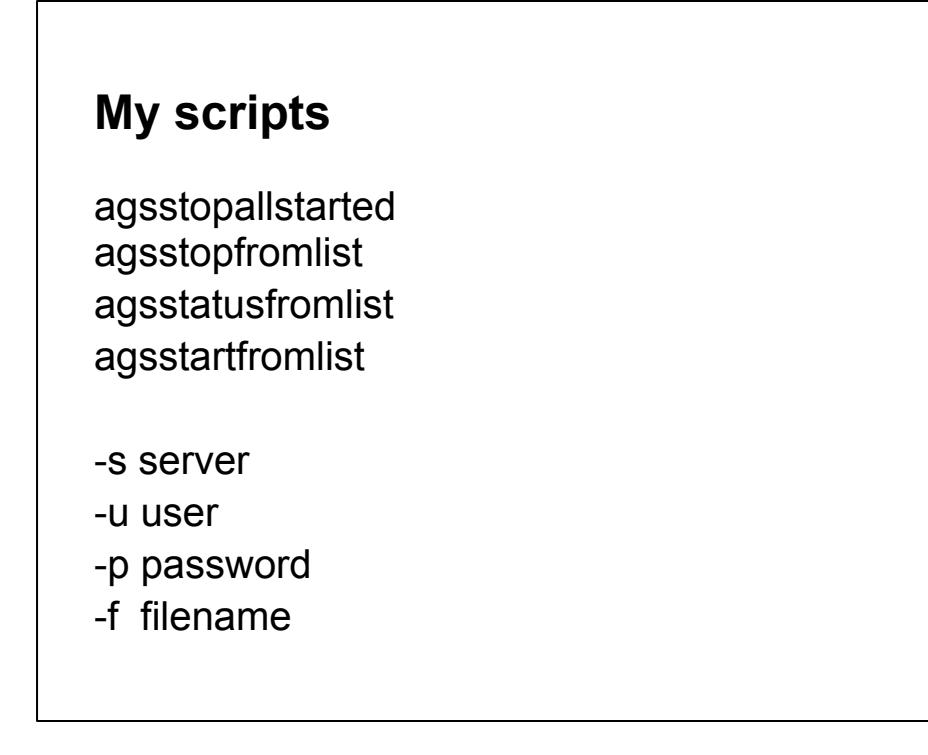

So far I have created four scripts:

1. agsstopallstarted.py - stops all services that are currently started and writes an output file with a list of the services that were stopped.

- 2. agsstopfromlist.py stops all services listed in a file.
- 3. agsstatusfromlist.py gets the status of all the services listed in a file.
- 4. agsstartfromlist.py starts all services listed in a file.

There are four common command line arguments for these scripts:

- 1. Server Name of the server
- 2. User Username for login
- 3. Password Password for login
- 4. Filename Filename for outputting or inputting the list of services

If the username and password are not provided the user will be prompted. If the filename is not provided a default filename will be used.

### **Future enhancements**

- 1. Add folder support
- 2. More consolidation?
- 3. Refactor all http code to urllib(2)?

1. Right now the tools only support the root Server folder. Support for other folders is left to a future enhancement.

2. Some of the scripts are almost completely the same source-wise and could probably be consolidated for easier maintenance. For example, agsstartfromlist and agsstopfromlist are the same except for one variable name and the actual operation performed (start vs. stop).

3. The consensus on the Web seems to be to use urllib2 in favor of httplib where possible as a best practice. This will require some more investigation but on the surface appears to be doable.

### **More info**

These slides: <http://goo.gl/0AQa9> The scripts: <https://github.com/cambridgegis/ags-tools>

Both links tweeted to @hiker4k with #nearc

# **Setting up the Python environment** This is a lot of typing: C:\Python27\ArcGISx6410.1\python.exe ^ "C:\Program Files\ArcGIS\Server\tools\admin\managesite.py"  $\boldsymbol{\wedge}$ -u admin -p admin -s http://myserver:6080 -t -lc

### **Setting up the Python environment**

A few simple settings can make your life a lot easier when working with Python from the command line.

### **1. Add python.exe to Windows path**

```
SET PATH=%PATH%;C:\Python27\ArcGISx6410.1
C:\Python27\ArcGISx6410.1\python.exe ^
"C:\Program Files\ArcGIS\Server\tools\admin\managesite.py" 
\sim-u admin -p admin -s http://myserver:6080 -t -lc
OR
python.exe ^
"C:\Program Files\ArcGIS\Server\tools\admin\managesite.py" 
\sim-u admin -p admin -s http://myserver:6080 -t -lc
```
#### **Setting up the Python environment**

1. Add python.exe to Windows Path

In PowerShell:

```
$env:Path+= ";C:\Python27\ArcGISx6410.1"
```
In cmd.exe:

```
SET PATH=%PATH%;C:\Python27\ArcGISx6410.1
```
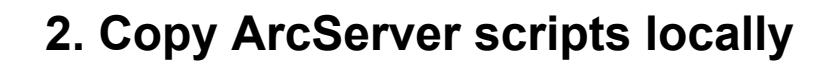

C:\Program Files\ArcGIS\Server\tools\admin\

### **Setting up the Python environment**

2. Add ArcServer scripts to your local computer

Copy:

C:\Program Files\ArcGIS\Server\tools\admin\

from your ArcGIS Server server to the same location on your desktop computer.

### **3. Run Python scripts directly**

```
SET PATHEXT=%PATHEXT%;.PY
SET PATH=%PATH%;"C:\Program 
Files\ArcGIS\Server\tools\admin"
```
python.exe ^ "C:\Program Files\ArcGIS\Server\tools\admin\managesite.py"  $\sim$ -u admin -p admin -s http://myserver:6080 -t -lc OR managesite -u admin -p admin -s http://myserver:6080 -t lc

### **Setting up the Python environment**

3. Run Python scripts directly from the command line

In PowerShell:

```
$env:pathext += ';.PY'
$env:Path += ';C:\Program 
Files\ArcGIS\Server\tools\admin'
```
In cmd.exe:

```
SET PATHEXT=%PATHEXT%;.PY
SET PATH=%PATH%;"C:\Program 
Files\ArcGIS\Server\tools\admin"
```
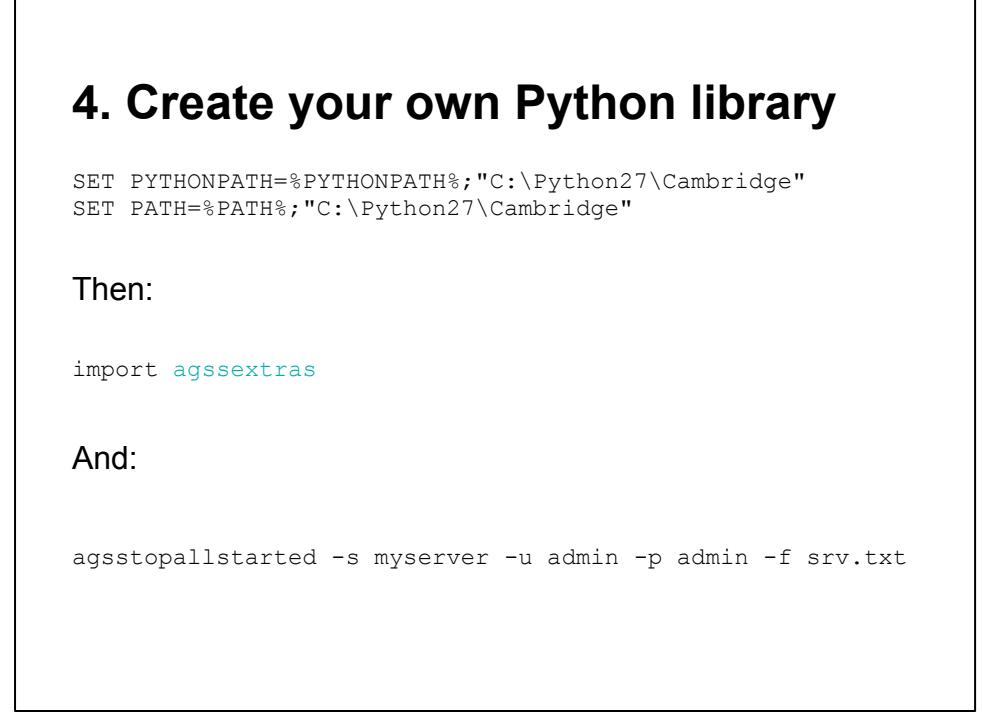

#### **Setting up the Python environment**

#### 4. Create your own Python library

#### In PowerShell:

```
$env:PythonPath += ';C:\Python27\Cambridge'
$env:Path += ';C:\Python27\Cambridge'
```
#### In cmd.exe:

```
SET PYTHONPATH=%PYTHONPATH%;"C:\Python27\Cambridge"
SET PATH=%PATH%;"C:\Python27\Cambridge"
```
#### Then:

import agssextras

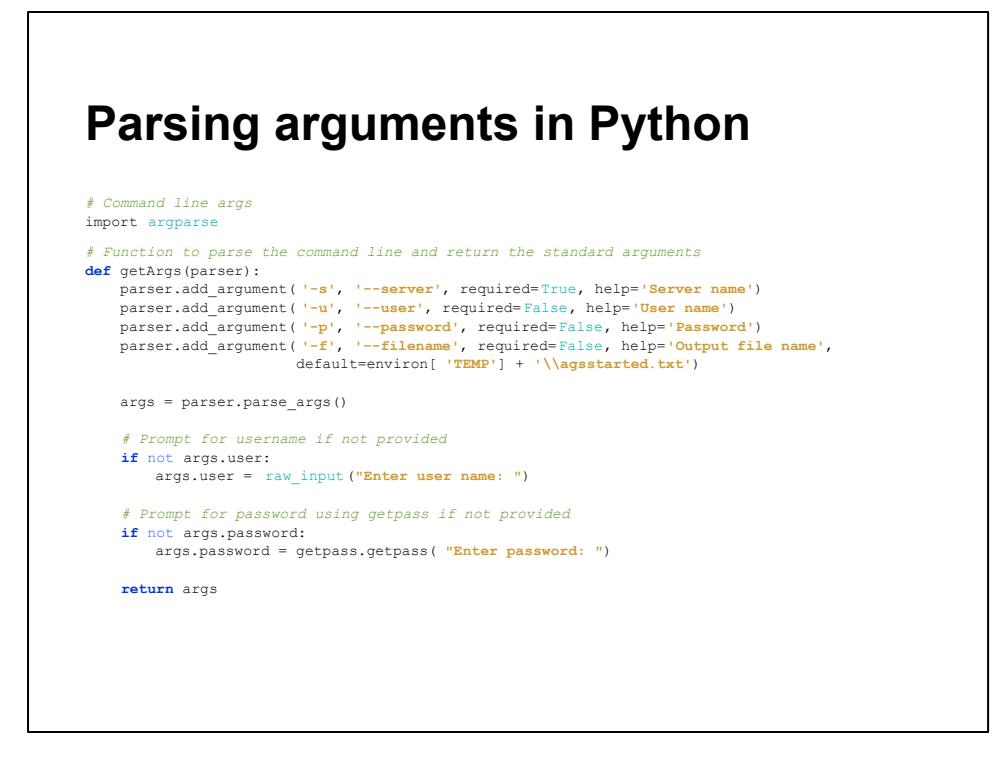

The [Python built-in argparse module](http://docs.python.org/dev/library/argparse.html) can be used to easily parse command line arguments.

Use the add\_argument method to add your arguments, set them as required or optional, set help, and set default.

The parse args() method takes care of the rest. The returned object will have an attribute for each defined argument that was found during the parsing using the long name if it's defined (args.filename for --filename).

There are many more options for creating arguments. This is a fairly simple implementation. See the documentation for details.

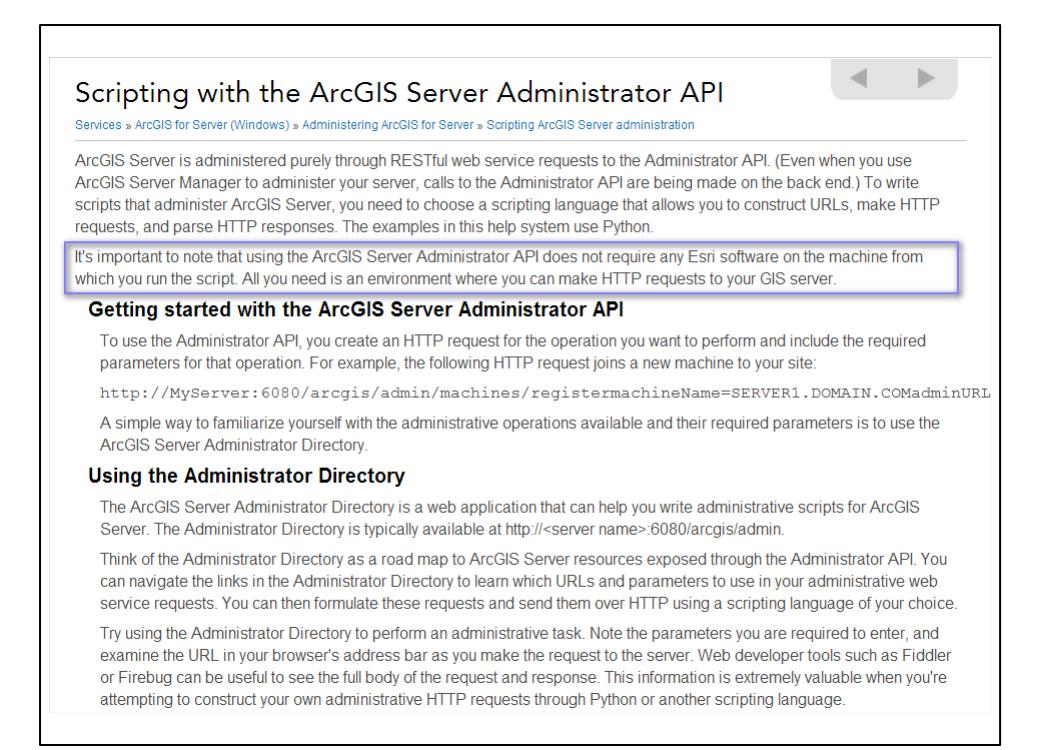

*It's important to note that using the ArcGIS Server Administrator API does not require any Esri software on the machine from which you run the script. All you need is an environment where you can make HTTP requests to your GIS server.*

- [http://resources.arcgis.com/en/help/main/10.1/index.](http://resources.arcgis.com/en/help/main/10.1/index.html#/Scripting_with_the_ArcGIS_Server_Administrator_API/0154000005r1000000/)

[html#/Scripting\\_with\\_the\\_ArcGIS\\_Server\\_Administrator\\_API/0154000005r1000000/](http://resources.arcgis.com/en/help/main/10.1/index.html#/Scripting_with_the_ArcGIS_Server_Administrator_API/0154000005r1000000/)

This is true, but if you want to take advantage of the work they've already done you need their libraries. Desktop install is good enough as it includes the server arcpy library: C:\Program Files (x86)\ArcGIS\Desktop10.1\arcpy\\_server\_admin.